# ean

### **OeAD (Österreichische Austauschdienst)-GmbH**

Konstanze Pirker Programme Officer

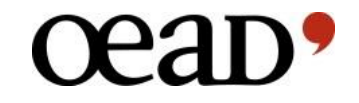

# **EPU-Online Application Step-by-step guide**

### **OeAD Website**

https://oead.at/de/projekte/internationale-kooperationen/projektfoerderung-im-eurasia-pacific-uninet/

### www.oead.at >> PROJEKTE >> Internationale Kooperationen >> Projektförderung im Eurasia-Pacific-Uninet

**B** Kontaktieren  $\bigcirc$  Aktuelles Weranstaltungen **I** News abonnieren Ŧ  $\alpha$  $\parallel$  DE  $\rightarrow$ - 60  $\blacksquare$ NACH ÖSTERREICH V INS AUSLAND SCHULE  $\sim$ **EXPERTISE PROJEKTE** DER Kooperationsprojekte h OeAD | Projekte | Internationale Kooperationen | Projektförderung im Eurasia-Pacific-Uninet Mobilitätsprojekte in Erasmus+ Entwicklungsforschung  $>$  er Projektförderung im Eurasia-Pacific Uninet Internationale Kooperationen Bilatera, rektronen islowakel, ischechie Pro.Mo.Austria 2016 - 2018 **CEEPUS** Das Eurasia-Pacific Uninet (EPU) wurde im Jahr 2000 mit dem Ziel gegründet, ein Bildungsnetzwerk für österreichische Universitäten, Fachhochschulen und sonstige Bildungseinrichtungen in Zentralasien, 3-IN-AT **HERAS Scholarship Programme** Ostasien und im pazifischen Raum aufzubauen. Es umfasst eine Vielzahl an internationalen Partnern aller Fachrichtungen und fördert Projekte im Bereich der Forschung, forschungsgeleiteten Lehre und Euraxess - Researchers in Motion Kooperation Entwicklungsforschung Kunst sowie Technologiekooperationen. Präsident des Netzwerks ist Ao.Univ.-Prof. DJ Dr.techn. Wolf-Dieter Rausch. Die Finanzierung der Projekte erfolgt zur Gänze aus Mittel des Bundesministeriums für  $(631.2 KB)$ Projektförderung im ASEA-UNINET Bildung, Wissenschaft und Forschung (BMBWF). **A EPU Coordinators Austria 202** Projektförderung im Eurasia-Pacific-Unin. A EPU Member List alle Laend Zielgruppe: Projektanträge können ausschließlich von Wissenschaftler/innen an österreichischen EPU- $(720, 2 KB)$ Mitgliedsinstitutionen eingereicht werden. Förderprogramm Taiwan-Österreich Anforderungen und Voraussetzungen: Die Projekte müssen auf der Basis von bi- bzw. multilateraler Wissenschaftlich-Technische Zusammen... Partnerschaften durchgeführt werden. Projektpartner: mindestens eine ausländische EPU-Mitgliedsinstitution. Das Projektvorhaben kann nur in jenen Ländern, in welchen EPU Mitgliedsinstitutionen situiert sind, durchgeführt werden. Die Projektlaufzeit beträgt jeweils ein Jahr.

OeAD | Projekte | Internationale Kooperationen | Projektförderung im Eurasia-Pacific-Uninet

### Projektförderung im Eurasia-Pacific Uninet

Das Eurasia-Pacific Uninet (EPU) wurde im Jahr 2000 mit dem Ziel gegründet, ein Bildungsnetzwerk für österreichische Universitäten, Fachhochschulen und sonstige Bildungseinrichtungen in Zentralasien, Ostasien und im pazifischen Raum aufzubauen. Es umfasst eine Vielzahl an internationalen Partnern aller Fachrichtungen und fördert Projekte im Bereich der Forschung, forschungsgeleiteten Lehre und Kunst sowie Technologiekooperationen. Präsident des Netzwerks ist Ao.Univ.-Prof. DI Dr.techn. Wolf-Dieter Rausch. Die Finanzierung der Projekte erfolgt zur Gänze aus Mittel des Bundesministeriums für Bildung, Wissenschaft und Forschung (BMBWF).

Zielgruppe: Projektanträge können ausschließlich von Wissenschaftler/innen an österreichischen EPU-Mitgliedsinstitutionen eingereicht werden.

Anforderungen und Voraussetzungen: Die Projekte müssen auf der Basis von bi- bzw. multilateraler Partnerschaften durchgeführt werden. Projektpartner: mindestens eine ausländische EPU-Mitgliedsinstitution. Das Projektvorhaben kann nur in jenen Ländern, in welchen EPU Mitgliedsinstitutionen situiert sind, durchgeführt werden. Die Projektlaufzeit beträgt jeweils ein Jahr.

Fachbereich: Technische Wissenschaften, Naturwissenschaften, Medizin, Agrarwissenschaften, Umweltwissenschaften, Wirtschaftswissenschaft (inklusive Tourismusforschung), Geistes- und Sozialwissenschaften, Kunst und Musik

Förderhöhe: Die Fördermittel dienen ausschließlich der Deckung von Reise- und Unterkunftskosten. Die Höhe der Förderung ist je nach Projekt unterschiedlich. Details entnehmen Sie bitte den neuen EPU-Abrechnungsrichtlinien.

### **Aktuelle Ausschreibung**

Einreichtermin: 17. November 2020 (12 Uhr MEZ) Einreichstelle: OeAD-GmbH / Internationale Hochschulkooperation, Wien. Die Bewerbung erfolgt ausschließlich online über diesen Link C' online tool

### **Formulare**

The EPU Reimbursement Travel Expenses Outgoing.doc (125,0 KB) Mominierung Incoming.docx (175,1 KB) The EPU Acknowledgement of Receipt.docx (82,3 KB) ि<u>रो EPU Projektabrechnung.xlsx</u> (32,9 KB)<br>लो EPU Endbericht.docx (86,2 KB)

### Dipl.-Übers. Konstanze Pirker

⊠ konstanze.pirker@oead.at  $443153408 - 471$ 

### Ausschreibungstext/Unterlagen

- Ausschreibung EPU 2020 final.pdf (668,7 KB)
- **B** EPU Abrechnungsrichtlinien 2020.pdf  $(631, 2KB)$
- [ EPU Coordinators Austria 2020.pdf (431,8 KB)
- [ EPU Member List alle Laender Okt2020.pdf
	- (720,2 KB)

### Eurasia-Pacific Uninet Projektausschreibung

(Initialförderung bilateraler und multilateraler Projekte)

Einreichfrist: 17. November 2020 (12 Uhr MEZ!)

### **Bewerbungsunterlagen**

In der unten verlinkten Ausschreibung finder sie alle Informationen zu den Bewerbungsvoraussetzungen und dem Bewerbungsprozess. Bitte lesen sie die Informationen gründlich durch, bevor Sie sich bewerben.

oea<sub>D</sub>

Achtung: Wir können ausschließlich Bewerbungen akzeptieren, die vollständig und zeitgerecht über unser Online-Tool eingereicht wurden Johyollständige Bewerbungen sowie Bewerbungen in papierform oder per Email können grundsätzlich picht berücksichtigt werden.

Ausschreibung

Information for the registration process below:

Modify existing application = To finalize an already started application, please login via this button.

Apply with existing user = If you have already registered for the application platform and you know your login details, please login via this button. Apply with new user account = To register with a new account, please use this button. Please note down your login details. You will need them for the further application process.

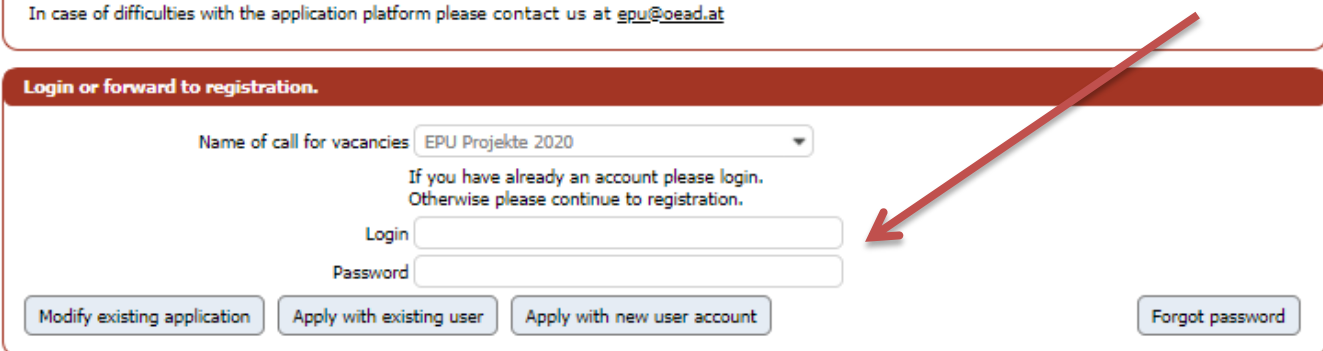

### **Online Application Form**

Please complete your information and submit the application request.

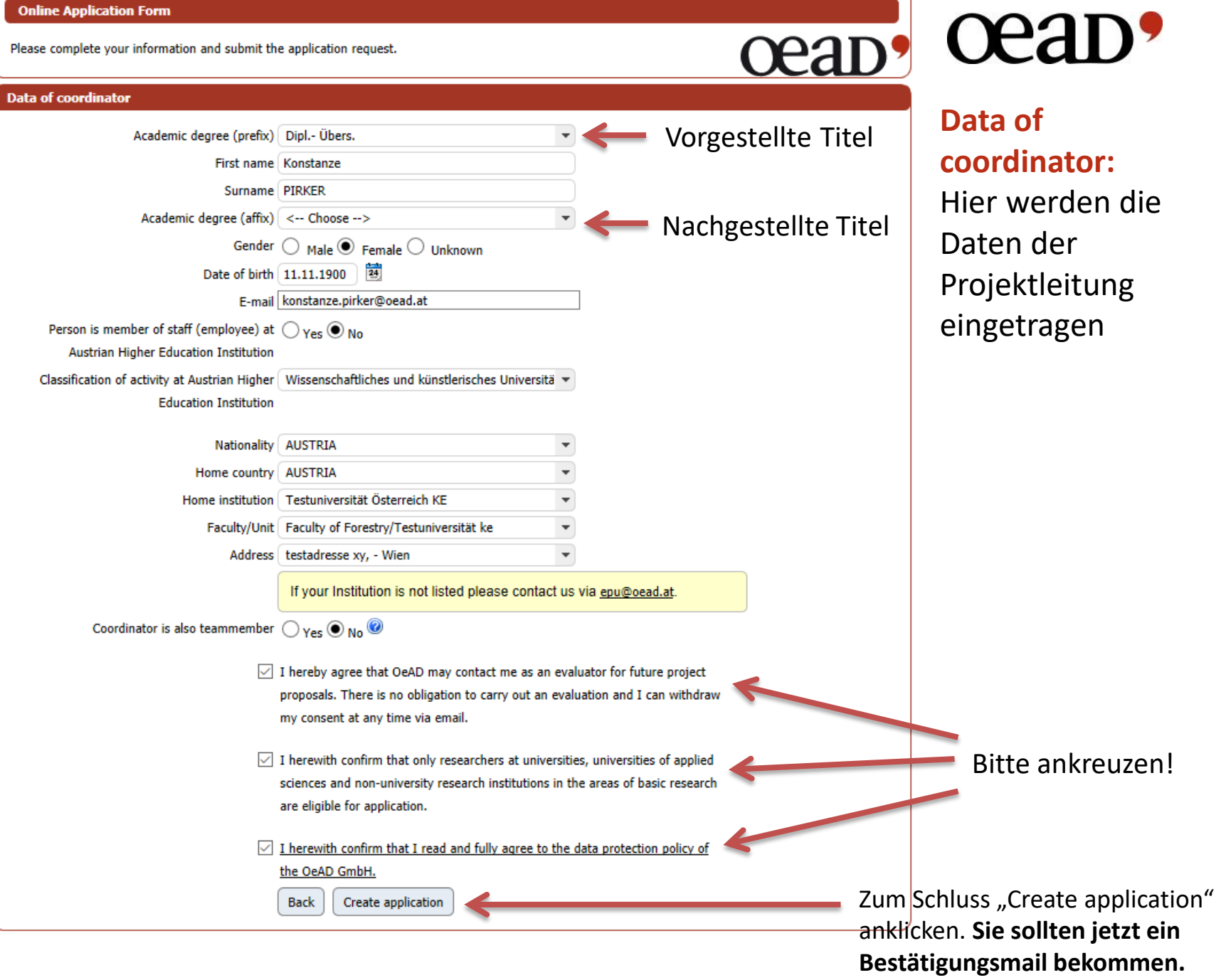

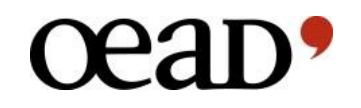

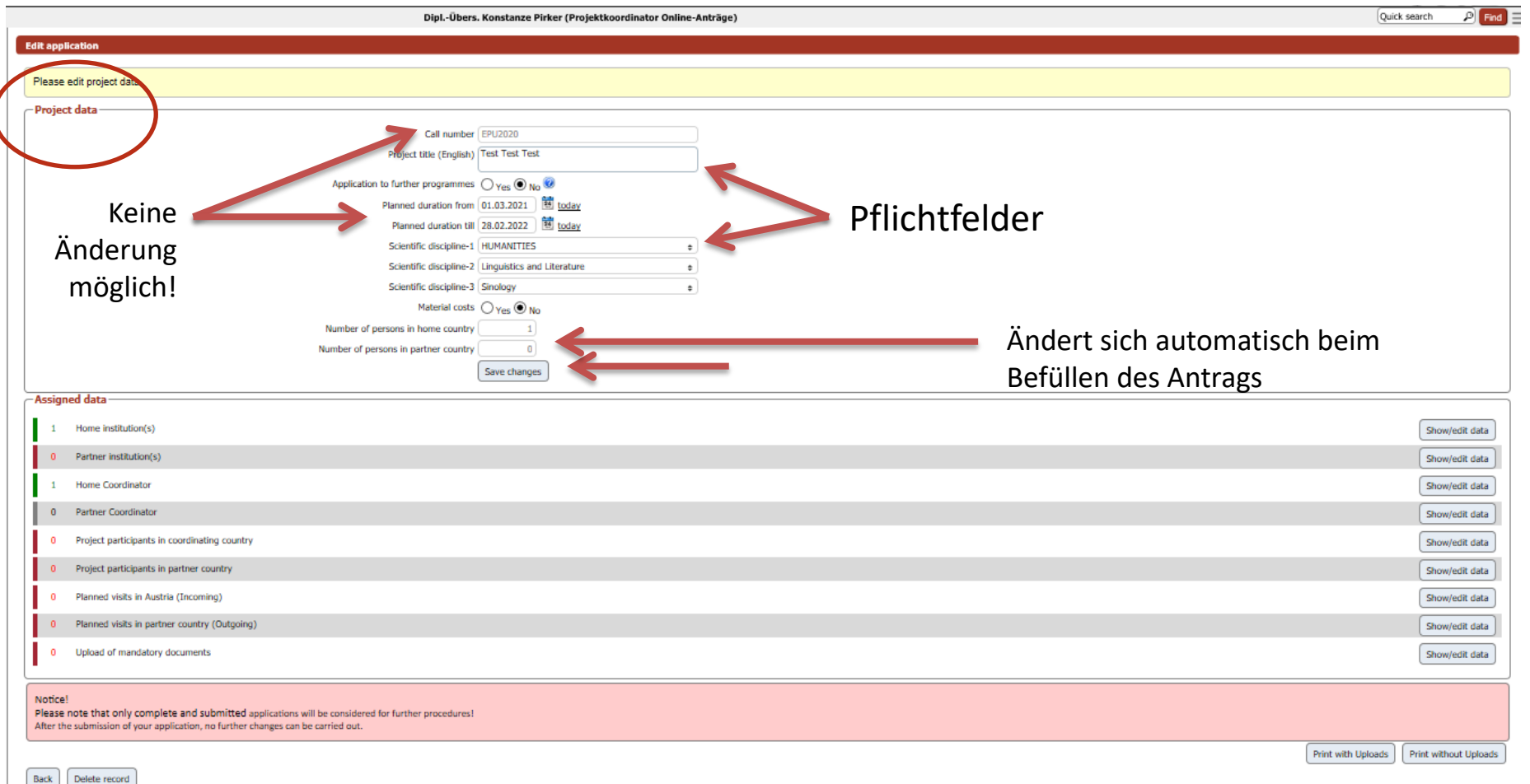

auf "Save changes" klicken **Project data**: Hier müssen die Grunddaten des Antrags angegeben werden (Titel und wissenschaftl. Disziplin); die Projektlaufzeit bitte nicht ändern. Zum Speichern der Daten

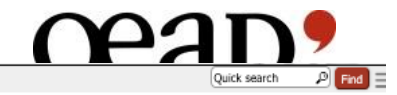

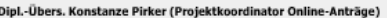

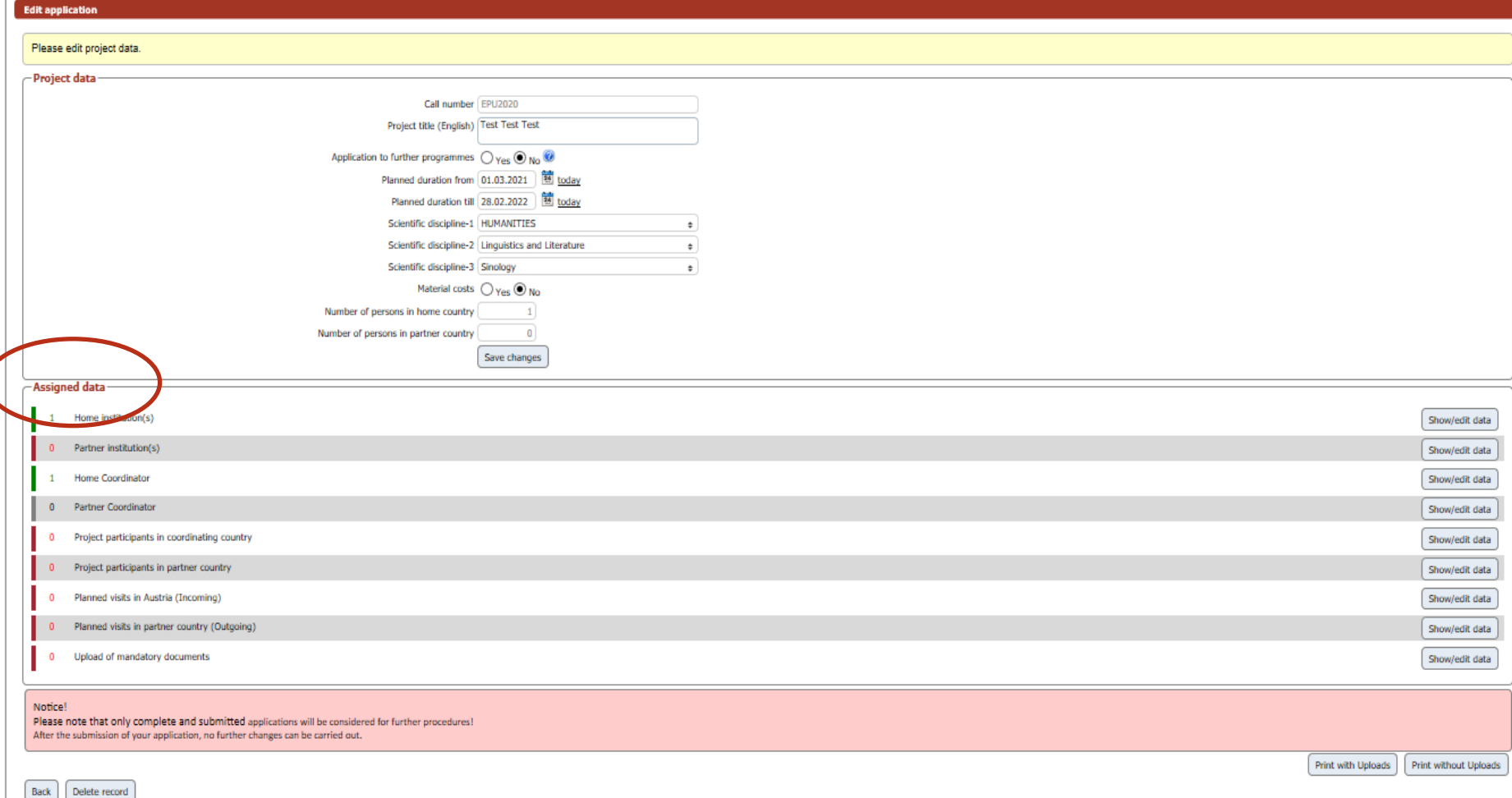

**Assigned data**: Hier erfolgt die inhaltliche Befüllung des Antrags.

Die einzelnen Sektionen sollten von oben nach unten befüllt werden, da sie aufeinander aufbauend sind.

 $\mathbf{E}$ rst w $\overset{8}{\mathbf{e}}$ nn alle Daten und Sektionen vollständig sind, erscheint der "Submit application"-Button!

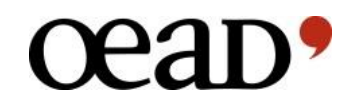

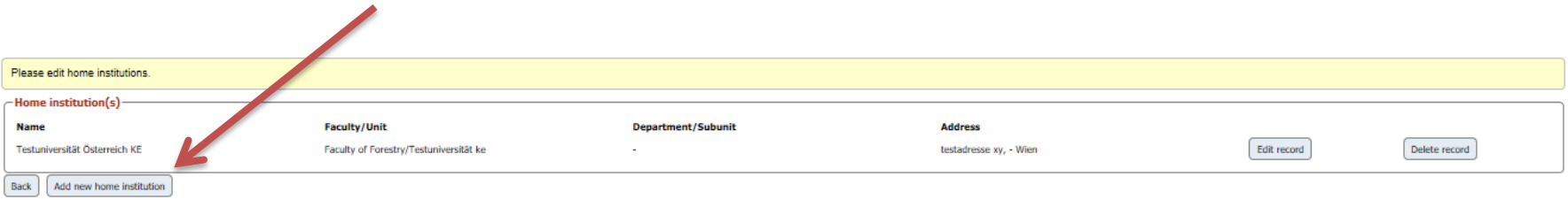

### **Home institution(s)**:

Die Heimatinstitution wird bereits im Rahmen der Registrierung angelegt.

Falls im Projekt Personen von weiteren österreichischen Mitgliedsinstitutionen eingebunden werden, müssen hier zuerst die entsprechenden Institutionen durch **"Add new home institution"** hinzugefügt werden.

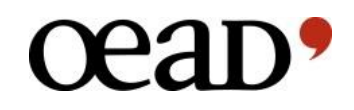

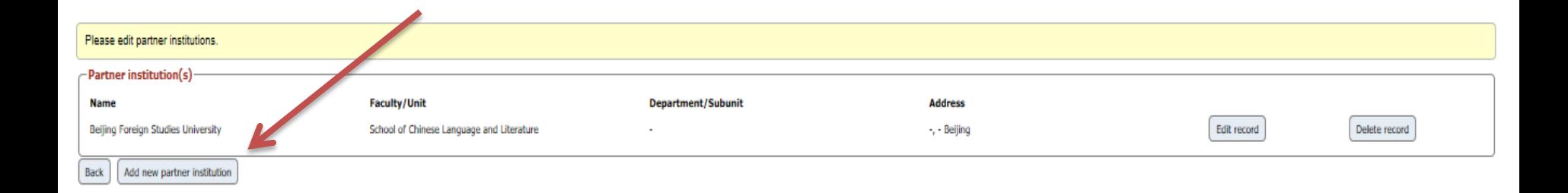

### **Partner institution(s)**:

Hier werden die Institutionen angelegt, von denen die ProjektteilnehmerInnen kommen.

Falls im Projekt Personen von mehreren ausländischen Mitgliedsinstitutionen eingebunden werden, müssen hier alle entsprechenden Institutionen durch **"Add new partner institution"** hinzugefügt werden.

**Achtung**: Da nur bi- bzw. multilaterale Projekte gefördert werden können, muss mindestens eine ausländische EPU-Mitgliedsinstitution angegeben werden!

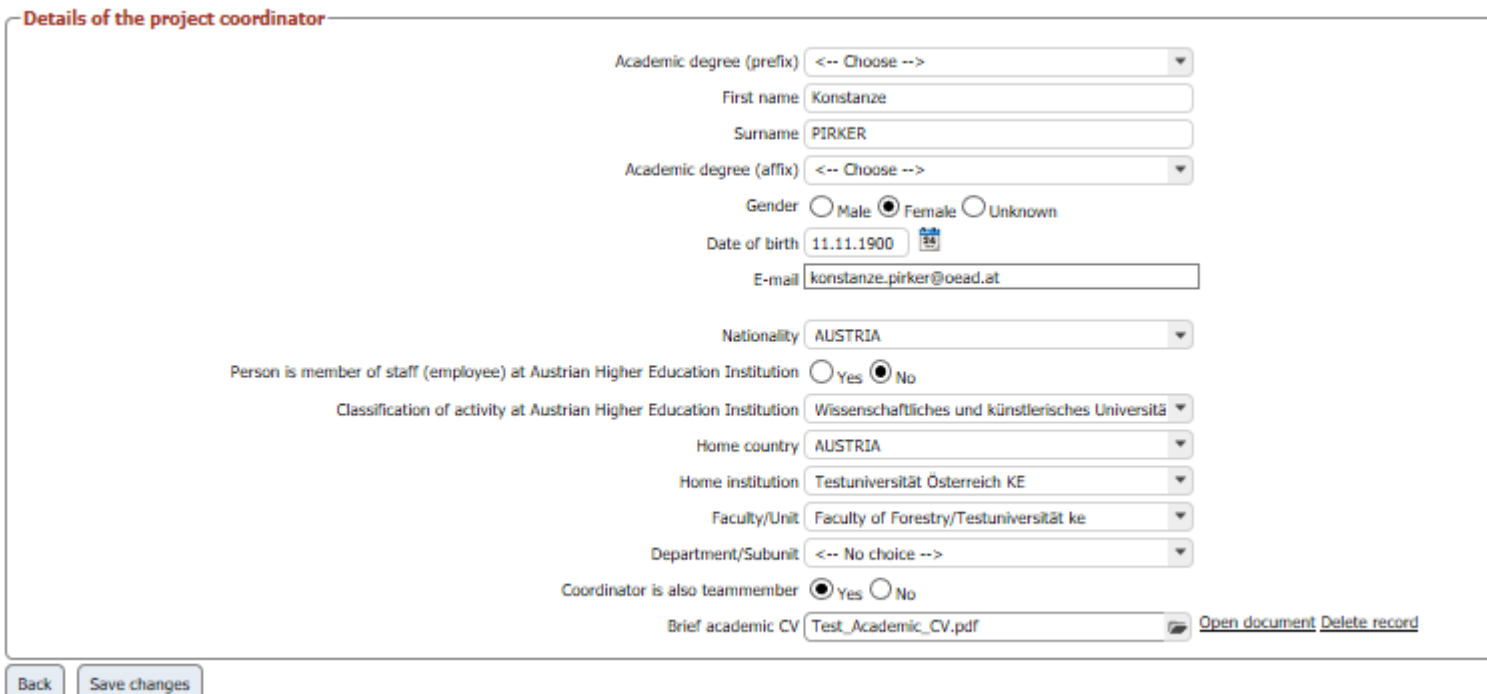

### **Project Coordinator/ProjektantragstellerIn**:

Die Daten wurden bereits in Zuge der Registrierung eingegeben und können nun noch angepasst/ergänzt werden.

Die/der ProjektantragstellerIn muss WissenschafterIn an einer ö. EPU-Mitgliedsinstitution sein und über ein abgeschlossenes PhD/Doktoratsstudium vefügen!

11 **Achtung**: Bitte CV als pdf-Datei hochladen!

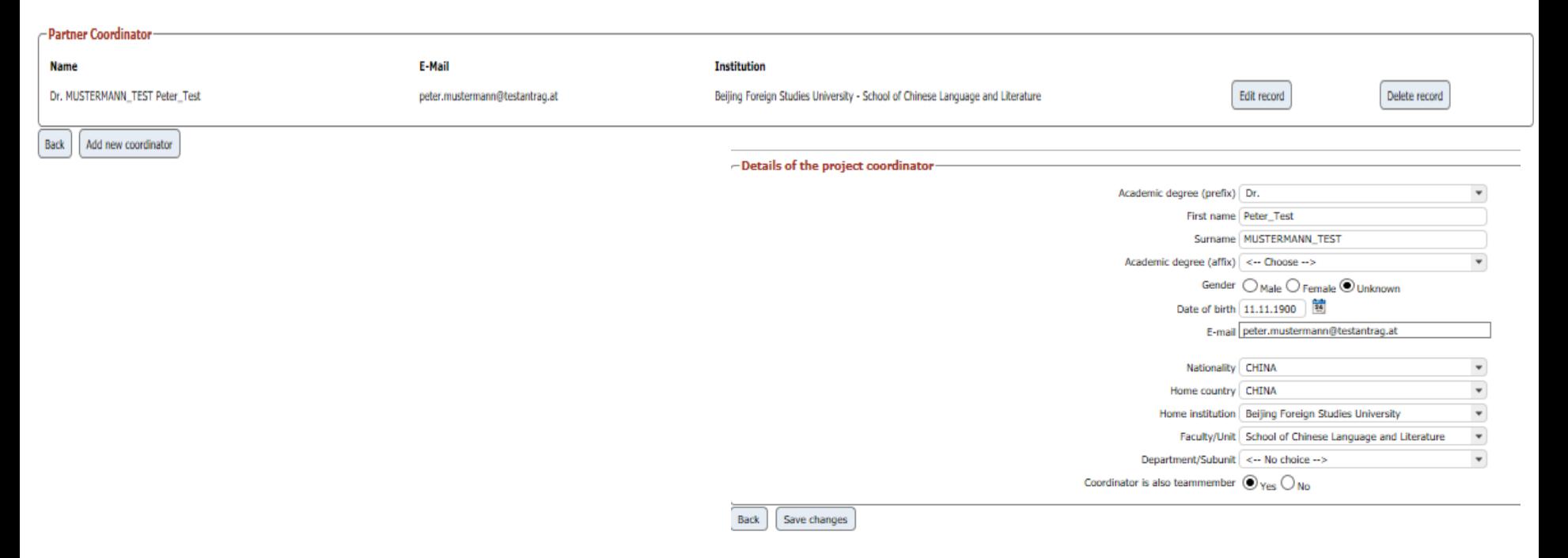

### **Partner Coordinator**:

Hier werden die Daten der Kontaktperson(en) an der/den ausländischen EPU-Mitgliedsinstitution(en) eingegeben.

Achtung: Bitte CV(s) als pdf-Datei(en) in der Sektion "Upload mandatory documents" hochladen!

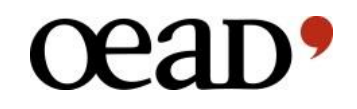

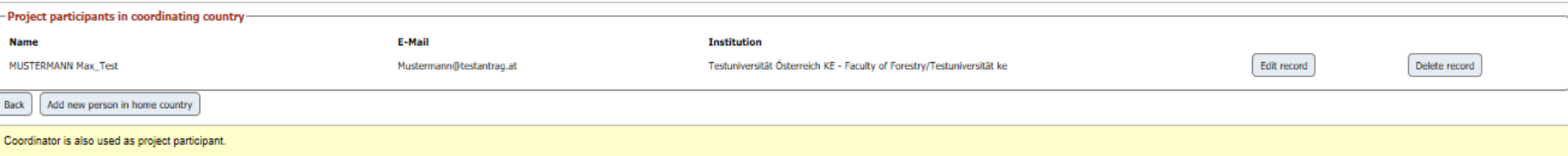

### **Project participants in coordinating country**:

Hier werden die Daten der ProjektteilnehmerInnen auf österreichischer Seite eingetragen.

### **Achtung**:

- Ist die/der Projektantragsteller ebenfalls ProjektteilnehmerIn, muss sie/er hier nicht noch einmal eingetragen werden.
- Sind die ProjekteilnehmerInnen von unterschiedlichen ö. EPU-Mitgliedsinsitutionen müssen zunächst ALLE Institutionen unter "Home Institution(s)" hinterlegt werden.
- ProjektteilnehmerInnen können entweder PhD/Doktoratsstudierende sein oder WissenschafterInnen (mind. PhD/Dr.). **Personen nur mit Bachelor-/Masterabschluss können nicht gefördert werden!**

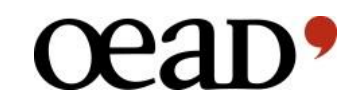

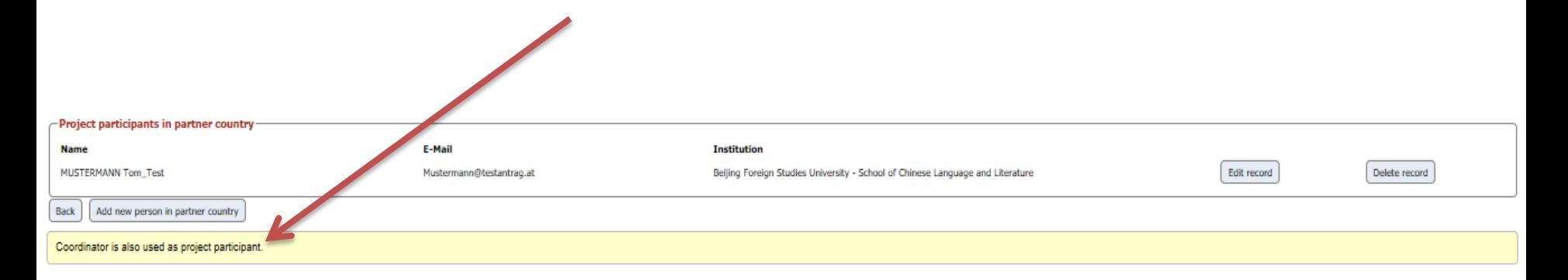

### **Project participants in coordinating country**:

Hier werden die Daten der ProjektteilnehmerInnen auf ausländischer Seite eingetragen.

### **Achtung**:

- Ist die/der Projektantragkoordinator ebenfalls ProjektteilnehmerIn, muss sie/er hier nicht noch einmal eingetragen werden.
- Sind die ProjekteilnehmerInnen von unterschiedlichen ausländischen EPU-Mitgliedsinsitutionen müssen zunächst ALLE Institutionen unter "Partner Institution(s)" hinterlegt werden.
- können nicht gefördert werden! • ProjektteilnehmerInnen können entweder PhD/Doktoratsstudierende sein oder WissenschafterInnen (mind. PhD/Dr.). **Personen nur mit Bachelor-/Masterabschluss**

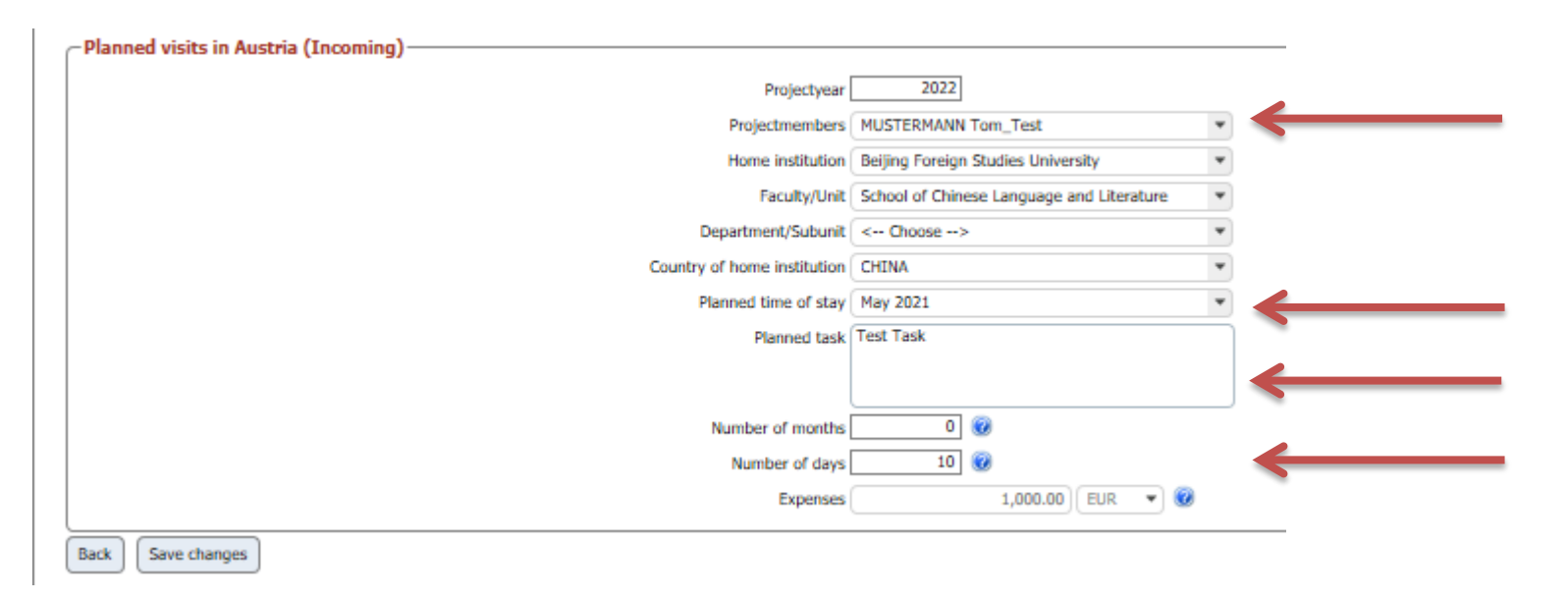

### **Planned visits in Austria (Incoming)**:

Hier werden die in Österreich geplanten Besuche der ProjektteilnehmerInnen geplant.

- 1. Reisende Person wird ausgewählt
- 2. Zeitpunkt der Reise nach Österreich wird ausgewählt
- 3. Eingabe der in Österreich geplanten Tätigkeit
- 4. Dauer des Aufenthalts in Österreich

werden! **Achtung**: Für Incoming-Reisende können keine Reisekosten geltend gemacht

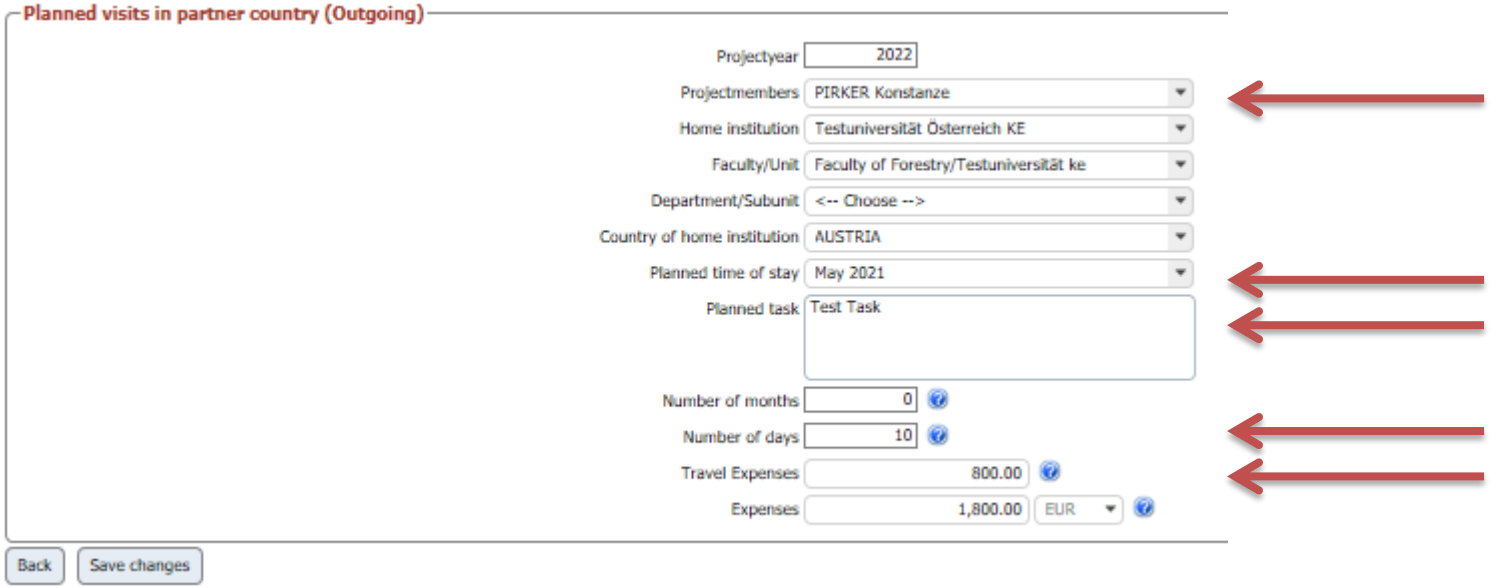

### **Planned visits in partner country (Outgoing)**:

Hier werden die im Partnerland geplanten Besuche der ProjektteilnehmerInnen geplant.

- 1. Reisende Person wird ausgewählt
- 2. Zeitpunkt der Reise ins Partnerland wird ausgewählt
- 3. Eingabe der im Parnterland geplanten Tätigkeit
- 4. Dauer des Aufenthalts in Österreich
- 5. Eingabe der Reisekosten (max. EUR 1.500,-)

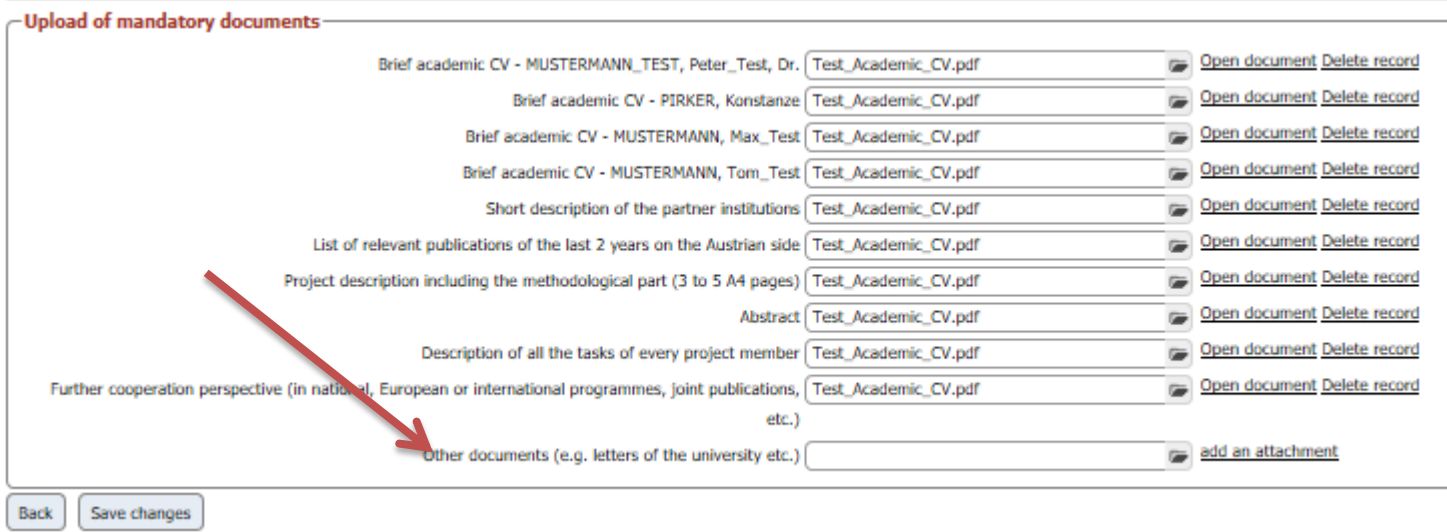

### **Upload of mandatory documents**:

### Hier werden alle für die Bewerbung benötigten Dokumente als pdf-Dateien hochgeladen:

- 1. Abstract (max. 1 Seite)
- 2. Ausführliche Projektbeschreibung (max. 3-5 Seiten)
- 3. Beschreibung zukünftiger Kooperationsmöglichkeiten
- 4. Lebensläufe aller beteiligten Personen
- 5. Publikationsliste der Projektleitung
- 6. Kurze Beschreibung der Aufgaben aller involvierten Personen
- 7. Kurze Beschreibung der beteiligten Partnerinstitutionen

### **"Other documents" ist kein Pflichtfeld und muss nicht befüllt werden!**

## œa

Print without Uploads

Submit application

Print with Uple

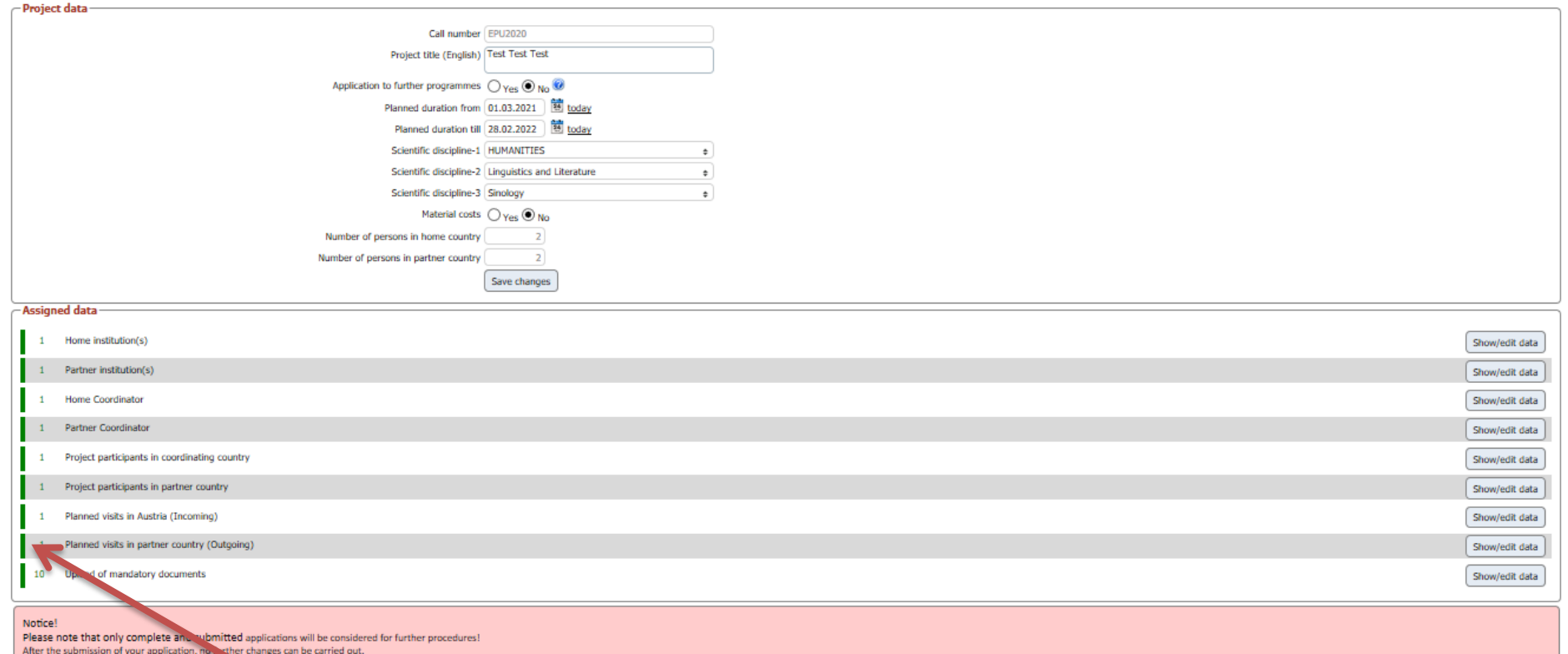

Wenn der Antrag vollständig befüllt ist, sind auf der linken Seite alle Felder grün und der "Submit application"-Button erscheint recht

**Sobald Ihr Antrag eingereicht wurde, erhalten Sie ein Bestätigungsemail!** 

**Achtung**: Nach Einreichen der Bewerbung sind keine Änderungen mehr möglich!

Delete record

Back

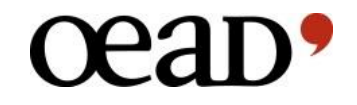

# **Viel Erfolg bei Ihrer Bewerbung!**

**Bei Fragen wenden Sie sich bitte an: Dipl.-Übers. Konstanze Pirker Tel.: +43-1-53408 471 E-Mail: epu@oead.at**